このたびは、弊社の PRIMERGY RX300 S3 をお買い求めいただきまして、誠にありがとうございま す。本サーバをご使用になる上での注意および追記事項がございますので、本書をよくお読みの 上、ご使用願います。

> 平成 19 年 1 月 富士通株式会社

# ■製品の呼び方

本書では、Microsoft® Windows® Storage Server 2003 R2 を Windows Storage Server 2003 R2 と 表記します。

# ■サーバのタイプの呼び方

本書では、Windows Storage Server 2003 R2 があらかじめインストールされている PRIMERGY サ ーバ製品を Windows Storage Server 2003 R2 アレイタイプと表記します。

## ■商標

Xeon は、米国インテル社の登録商標です。

Microsoft、Windows、Windows Server は、米国 Microsoft Corporation の米国およびその他の国 における登録商標です。

Linux は Linus Torvalds 氏の商標です。

記載されている会社名、製品名は各社の登録商標または商標です。

# ■目次

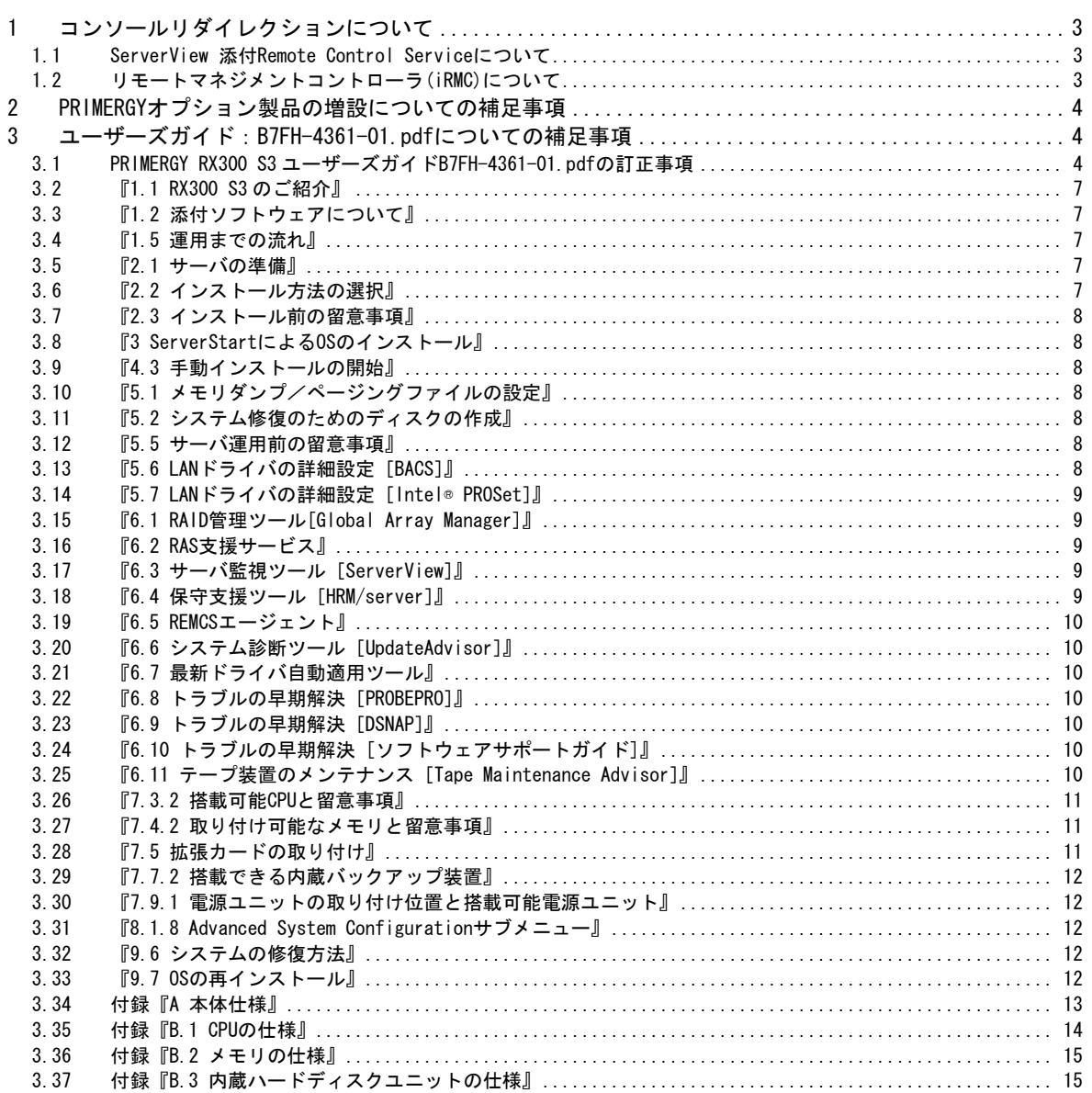

## <span id="page-2-0"></span>1 コンソールリダイレクションについて

PRIMERGY RX300 S3 では ServerView 添付の Remote Control Service とリモートマネジメントコン トローラ(iRMC)によるコンソールリダイレクション機能をサポートしています。

これらを利用してコンソールリダイレクションを行う場合、UPS/外部モデム装置などの機器の接続 はシリアルコネクタ 2(COM2)に接続してください。

1.1 ServerView 添付 Remote Control Service について

ServerView に添付の Remote Control Service を使用してコンソールリダイレクションを行う場 合、ServerView ユーザーズガイド『第 5 章 RemoteControlService の使用』をご覧ください。

1.2 リモートマネジメントコントローラ(iRMC)について

iRMC 機能をご利用のお客様は、以下の点にご注意願います。

iRMC の設定はお客様作業となります。装置の修理においてベースボード交換が生じた場合、以下 の情報をお客様にて再設定をお願いいたします。また、その他の設定情報に関しても正しいかご 確認をお願いいたします。

・リモートマネジメントコントローラアップグレード(PG-RMCU1) 「ライセンスキー」登録内容(ご 購入の場合のみ)

注意

iRMC の設定情報を復元するために必ず装置に添付されている「環境設定シート」に設定内容を 記録し、保管していただくとともに、装置添付の「Server Management Tools」による設定情報 のバックアップを行ってください。

リモートマネジメントコントローラを使用してコンソールリダイレクションを行う場合は PRIMERGY RX300 S3 ユーザーズガイドの『付録 D』をご覧ください。

### <span id="page-3-0"></span>2 PRIMERGYオプション製品の増設についての補足事項

PRIMERGY を安定してご使用いただくため、オプション製品(内蔵/外付けオプションおよび USB 機 器等)の増設時は、システム構成図に記載されている製品を使用ください。弊社指定以外のオプ ション製品をご使用いただく場合、弊社において、サーバ製品の動作保証は一切しかねますので、 ご注意願います。

#### 3 ユーザーズガイド:B7FH-4361-01.pdfについての補足事項

- 3.1 PRIMERGY RX300 S3 ユーザーズガイド B7FH-4361-01.pdf の訂正事項
- 『1.1 RX300 S3 のご紹介』
	- 誤) PC2-4200F(DDR II 533 )仕様に準拠したメモリ(Fully Buffered DIMM)によ るChipkill 機能をサポートしています
	- 正) PC2-4200F(DDR II 533 )仕様に準拠したメモリ(Fully Buffered DIMM) によるSDDC (Single Device Data Correction) 機能をサポートしています。
- 『5.3.1 BIOS 情報の退避方法』
	- 誤) 4 正常に BIOS 情報を退避できた場合は、以下のメッセージが表示されます。

NORMAL END

正) 4 正常に BIOS 情報を退避できた場合は、以下のメッセージが表示されます。

Success!

『5.3.2 BIOS 情報の復元』

誤) 4 正常に BIOS 情報を復元できた場合は、以下のメッセージが表示されます。

NORMAL END

正) 4 正常に BIOS 情報を復元できた場合は、以下のメッセージが表示されます。

Success!

『5.7.4 LAN について』

誤) 4「VLAN ID」と「VLAN 名」を設定して、[OK]をクリックします。

「VLAN ID」は、スイッチ側の設定と一致している必要があります。設定可能範囲は1 から 4096 です。「VLAN 名」は、スイッチ側の設定と一致している必要はありません。 任意の名前を設定できます。

正) 4 「VLAN ID」と「VLAN 名」を設定して、[OK]をクリックします。

 「VLAN ID」は、スイッチ側の設定と一致している必要があります。設定可能範囲は1 から 4094 です。「VLAN 名」は、スイッチ側の設定と一致している必要はありません。 任意の名前を設定できます。

『7.5.1 拡張カードの取り付け位置』

PHP (PCI Hot Plug) について

誤) 本サーバで、PHP 機能により交換可能な拡張カードは次のとおりです。それ以外の 拡張カードはサポート対象外になりますので、ご注意ください。

#### ・LAN カード(PG-1892L) ・LAN カード(PG-1882L)

正) 本サーバで、PHP 機能により交換可能な拡張カードは次のとおりです。それ以外の 拡張カードはサポート対象外になりますので、ご注意ください。

#### ・LAN カード(PG-2861L)

#### 付録『A 本体仕様』

誤)

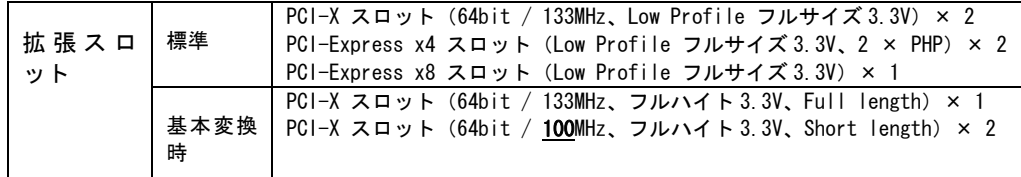

正)

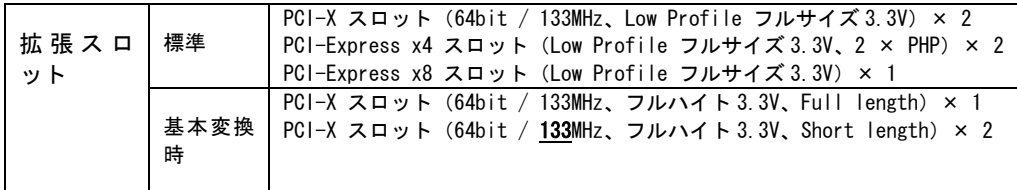

#### 付録『B.3 内蔵ハードディスクの仕様』

誤)

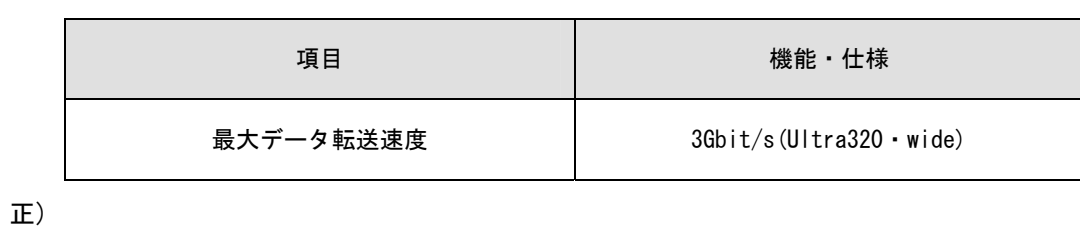

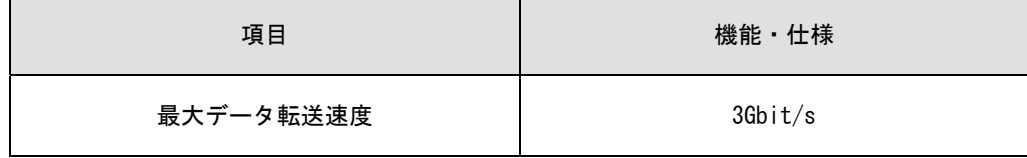

付録『B.5 パラレルポート増設機構の仕様』

#### 誤) ■ 梱包物

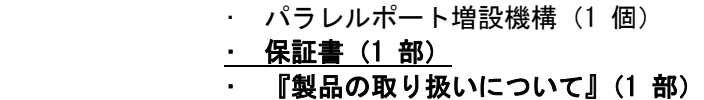

正) ■ 梱包物

```
• パラレルポート増設機構 (1個)
```
付録『B.6 シリアルポート増設機構の仕様』

誤) ■ 梱包物

- シリアルポート増設機構 (1 個)
- 保証書 (1 部)
- 『製品の取り扱いについて』(1部)

正) ■ 梱包物

• シリアルポート増設機構(1個)

#### <span id="page-6-0"></span>3.2 『1.1 RX300 S3 のご紹介』

Windows Storage Server 2003 R2 アレイタイプでは、メモリは標準で 1GB 搭載しており、最大 4GB まで拡張でき、3.5 インチストレージベイに最大 6 台の内蔵ハードディスクユニットが搭載可能 です。

システム域として 73.4 GB ディスクを 2 台使用し、残りはデータ域として使用します。データ域 には 73.4GB/146.8GB/300GB ディスクを最大 4 台搭載できます。

オンボードアレイコントローラ MegaRAID SAS 300-8E ROMB(標準搭載)により最大6台の内蔵ハ ードディスクユニットにより、ディスクアレイシステムを構成できます。

システム域で使用可能な RAID 構成は 73.4GB ハードディスク2台による RAID1 になります。

データ域では 73.4GB/146.8GB/300GB を最大4台搭載可能で、使用可能な RAID レベルは RAID0/1/5/0+1 となります。

内蔵ハードディスク容量は最大 1346.8GB になります。

- 3.3 『1.2 添付ソフトウェアについて』
	- 『1.2.3 高信頼ツールの導入について』

Windows Storage Server 2003 R2 アレイタイプをお使いの場合は、セットアップ CD for Windows Storage Server 2003 R2 の「PowerUp Gear」を使って高信頼ツールの一括インストールが行えま す。同 CD 内の「Windows Storage Server 2003 R2 導入・運用ガイド」の「第 2 章 高信頼ツール」 を参照してください。

3.4 『1.5 運用までの流れ』

Windows Storage Server 2003 R2 アレイタイプ運用の際は、セットアップ CD for Windows Storage Server 2003 R2 の「Windows Storage Server 2003 R2 導入・運用ガイド」を参照してください。

3.5 『2.1 サーバの準備』

Windows Storage Server 2003 R2 では、メモリは最大 4GB までサポートします。

3.6 『2.2 インストール方法の選択』

Windows Storage Server 2003 R2 は ServerStart を使ってインストール/開封を行うことはでき ません。導入については、セットアップ CD for Windows Storage Server 2003 R2 の「Windows Storage Server 2003 R2 導入・運用ガイド」を参照してください。なお、OS を再インストールす るには、添付のリカバリ CD-ROM にてリカバリを行ってください。

<span id="page-7-0"></span>3.7 『2.3 インストール前の留意事項』

インストールの前に、ハードディスクユニットの増設等で RAID 構成を再構築する場合は、 MegaRAID SAS ユーザーズガイドの『2.3.1 ディスクアレイ構成の作成』を確認の上、最初にシス テムエリアとして 73.4GB ディスク 2 台を RAID1 として構築してください。

3.8 『3 ServerStart による OS のインストール』

Windows Storage Server 2003 R2 を ServerStart でインストールすることはできません。添付の リカバリ CD-ROM にて、OS をセットアップしてください。Windows Storage Server 2003 R2 の導 入については、セットアップ CD for Windows Storage Server 2003 R2 の「Windows Storage Server 2003 R2 導入・運用ガイド」を参照してください。

3.9 『4.3 手動インストールの開始』

Windows Storage Server 2003 R2 を手動インストールすることはできません。添付のリカバリ CD-ROM にて、OS をセットアップしてください。Windows Storage Server 2003 R2 の導入につい ては、セットアップ CD for Windows Storage Server 2003 R2 の「Windows Storage Server 2003 R2 導入・運用ガイド」を参照してください。

3.10 『5.1 メモリダンプ/ページングファイルの設定』

Windows Storage Server 2003 R2 アレイタイプでの手順は、Windows Server 2003 の場合と同 じです。

3.11 『5.2 システム修復のためのディスクの作成』

Windows Storage Server 2003 R2 アレイタイプでは、修復ディスクを使用したシステム修復は できません。添付のリカバリCD-ROMにて、リカバリしてください。詳細は、セットアップCD for Windows Storage Server 2003 R2 の「Windows Storage Server 2003 R2 導入・運用ガイド」の 「第11章 ご購入時の状態にする(リカバリ)」を参照してください。

- 3.12 『5.5 サーバ運用前の留意事項』
	- 『5.5.4 高信頼ツールの一括インストール[PowerUp Gear]』

ServerStart に格納されている「高信頼ツール一括導入ツール[PowerUp Gear]」は Windows Storage Server 2003 R2 ではサポートしていません。高信頼ツールの一括インストールについては、セッ トアップ CD for Windows Storage Server 2003 R2 の「Windows Storage Server 2003 R2 導入・ 運用ガイド」の「第 2 章 高信頼ツール」を参照してください。

3.13 『5.6 LAN ドライバの詳細設定 [BACS]』

『5.6.1 Intel® PROSet のインストール』

Windows Storage Server 2003 R2 アレイタイプをお使いの場合は、セットアップ CD for Windows Storage Server 2003 R2 の「PowerUp Gear」を使って高信頼ツールの一括インストールが行えま す。同 CD 内の「Windows Storage Server 2003 R2 導入・運用ガイド」の「第 2 章 高信頼ツール」 を参照してください。

#### <span id="page-8-0"></span>3.14 『5.7 LAN ドライバの詳細設定 [Intel® PROSet]』

『5.6.1 Intel® PROSet のインストール』

Windows Storage Server 2003 R2 アレイタイプをお使いの場合は、セットアップ CD for Windows Storage Server 2003 R2 の「PowerUp Gear」を使って高信頼ツールの一括インストールが行えま す。同 CD 内の「Windows Storage Server 2003 R2 導入・運用ガイド」の「第 2 章 高信頼ツール」 を参照してください。

Intel® PROSet を標準のインストーラでインストールするには、セットアップ CD for Windows Storage Server 2003 R2 内の以下の EXE を起動します。

[CD-ROM ドライブ] :\Tools\GENERAL\Intel\PROSET\PROSETDX\Win32\DxSetup.EXE

#### 3.15 『6.1 RAID 管理ツール[Global Array Manager]』

Windows Storage Server 2003 R2 アレイタイプをお使いの場合は、セットアップ CD for Windows Storage Server 2003 R2 の「PowerUp Gear」を使って高信頼ツールの一括インストールが行えま す。同 CD 内の「Windows Storage Server 2003 R2 導入・運用ガイド」の「第 2 章 高信頼ツール」 を参照してください。

3.16 『6.2 RAS 支援サービス』

Windows Storage Server 2003 R2 アレイタイプをお使いの場合は、セットアップ CD for Windows Storage Server 2003 R2 の「PowerUp Gear」を使って高信頼ツールの一括インストールが行えま す。同 CD 内の「Windows Storage Server 2003 R2 導入・運用ガイド」の「第 2 章 高信頼ツール」 を参照してください。

3.17 『6.3 サーバ監視ツール [ServerView]』

Windows Storage Server 2003 R2 アレイタイプをお使いの場合は、セットアップ CD for Windows Storage Server 2003 R2 の「PowerUp Gear」を使って高信頼ツールの一括インストールが行えま す。同 CD 内 の「Windows Storage Server 2003 R2 導入・運用ガイド」の「第 2 章 高信頼ツー ル」を参照してください。

3.18 『6.4 保守支援ツール[HRM/server]』

Windows Storage Server 2003 R2 アレイタイプをお使いの場合は、セットアップ CD for Windows Storage Server 2003 R2 の「PowerUp Gear」を使って高信頼ツールの一括インストールが行えま す。同 CD 内の「Windows Storage Server 2003 R2 導入・運用ガイド」の「第 2 章 高信頼ツール」 を参照してください。

詳 細 に つ い て は 、 PRIMERGY ド キ ュ メ ン ト & ツ ー ル CD の 「 HRM/server for PRIMERGY(Windows/Linux)」の『第2 章 OSがWindowsの場合』を参照してください。

<span id="page-9-0"></span>3.19 『6.5 REMCS エージェント』

Windows Storage Server 2003 R2 アレイタイプをお使いの場合は、セットアップ CD for Windows Storage Server 2003 R2 の「PowerUp Gear」を使って高信頼ツールの一括インストールが行えま す。同 CD 内の「Windows Storage Server 2003 R2 導入・運用ガイド」の「第 2 章 高信頼ツール」 を参照してください。

詳細については、セットアップ CD for Windows Storage Server 2003 R2 の「REMCS エージェン ト 運用ガイド」を参照してください。

3.20 『6.6 システム診断ツール [UpdateAdvisor]』

Windows Storage Server 2003 R2 アレイタイプでは、UpdateAdvisor があらかじめインストール されています。UpdateAdvisor はサーバを最新の状態にするためのツールです。詳細は、PRIMERGY RX300 S3 ユーザーズガイドを参照してください。

3.21 『6.7 最新ドライバ自動適用ツール』

Windows Storage Server 2003 R2 アレイタイプでは使用できません。

3.22 『6.8 トラブルの早期解決[PROBEPRO]』

Windows Storage Server 2003 R2 アレイタイプでは使用できません。

3.23 『6.9 トラブルの早期解決[DSNAP]』

Windows Storage Server 2003 R2 アレイタイプでは、DSNAP があらかじめインストールされてい ます。DSNAP は、サーバ環境情報などの障害調査用資料を一括取得するためのツールです。詳細 は PRIMERGY RX300 S3 ユーザーズガイドを参照してください。

3.24 『6.10 トラブルの早期解決 [ソフトウェアサポートガイド]』

Windows Storage Server 2003 R2 アレイタイプでは、ソフトウェアサポートガイドがあらかじめ インストールされています。ソフトウェアサポートガイドはソフトウェアトラブル発生時に必要 な情報採取するためのツールです。詳細は、PRIMERGY RX300 S3 ユーザーズガイドを参照してく ださい。

3.25 『6.11 テープ装置のメンテナンス[Tape Maintenance Advisor]』

Windows Storage Server 2003 R2 アレイタイプをお使いの場合は、セットアップ CD for Windows Storage Server 2003 R2 の「PowerUp Gear」を使って高信頼ツールの一括インストールが行えま す。同 CD 内の「Windows Storage Server 2003 R2 導入・運用ガイド」の「第 2 章 高信頼ツール」 を参照してください。

Tape Maintenance Advisor を標準のインストーラでインストールするには、次の操作を行います。

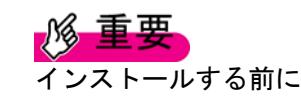

<span id="page-10-0"></span>・ メンテナンス対象のテープ装置がサーバに搭載されていることを確認してから行ってくださ い。

・ すべてのプログラム(ウィルスワクチンプログラムなど)を終了してください。

1 管理者権限でサーバにログオンします。

2 セットアップ CD for Windows Storage Server 2003 R2 をサーバにセットします。

3 「スタート」ボタン→「ファイル名を指定して実行」の順にクリックします。

「ファイル名を指定して実行」画面が表示されます。

4 「名前」に以下のように入力し、[OK]をクリックします。

[CD-ROM ドライブ]:¥PROGRAMS¥Japanese¥TmAdvisor¥Setup.exe

5 インストーラが起動します。

以降、画面のメッセージに従って、インストールを行ってください。

6 インストール終了後、CD-ROM を取り出して、システムを再起動します。

3.26 『7.3.2 搭載可能 CPU と留意事項』

Windows Storage Server 2003 R2 アレイタイプでは以下の CPU をサポートします。

表:使用できる CPU 一覧

| 品名                            | 型名       |
|-------------------------------|----------|
| Xeon プロセッサ 5110 (1.60GHz/4MB) | PG-FG32R |
| Xeon プロセッサ 5130 (2GHz/4MB)    | PG-FG32S |
| Xeon プロセッサ 5160 (3GHz/4MB)    | PG-FG32T |

3.27 『7.4.2 取り付け可能なメモリと留意事項』

Windows Storage Server 2003 R2 アレイタイプでは以下のメモリをサポートします。

表:追加メモリ一覧

| 品名               | 型名              | 備考                                  |
|------------------|-----------------|-------------------------------------|
| 拡張 RAM モジュール-1GB | PG-RM1CE        | 512MB DDR2-667 FB-DIMM $\times$ 2 枚 |
| 拡張 RAM モジュール-2GB | PG-RM2CE        | 1GB DDR2-667 FB-DIMM $\times$ 2枚    |
| 拡張 RAM モジュール-4GB | <b>PG-RM4CE</b> | 2GB DDR2-667 FB-DIMM × 2 枚          |

3.28 『7.5 拡張カードの取り付け』

以下の拡張カードは Windows Storage Server 2003 R2 では使用できません。

ISDN カード(PG-1651) RS-232Cカード(GP5-162)

#### <span id="page-11-0"></span>3.29 『7.7.2 搭載できる内蔵バックアップ装置』

使用できる内蔵バックアップ装置に以下が追加されます。なお、取り付け手順については装置に 添付されるマニュアルを参照してください。

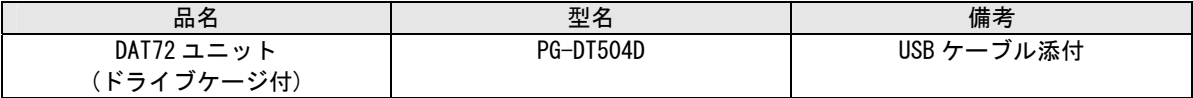

#### 3.30 『7.9.1 電源ユニットの取り付け位置と搭載可能電源ユニット』

本サーバで使用できる電源ユニットは以下のとおりです。なお、取り付け方法はユーザーズガイド の PG-PU120 と同じです。

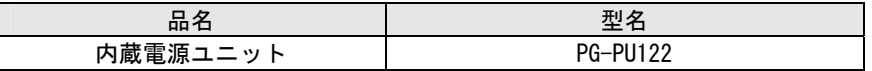

3.31 『8.1.8 Advanced System Configuration サブメニュー』

表:Advanced System Configuration サブメニュー画面の項目のうち、Hyper-Threading は CPU の種類に よっては表示されません。

Advanced System Configuration サブメニューの[Limit CPUID Functions]と[CPU Halt Mode]の間に以下 の項目が追加となります。

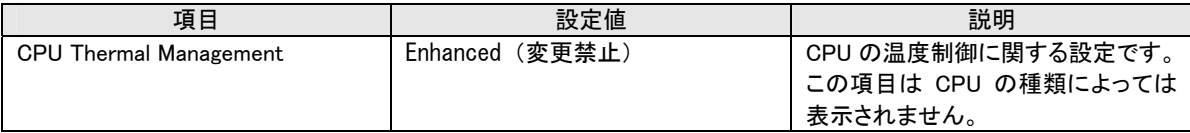

#### 3.32 『9.6 システムの修復方法』

Windows Storage Server 2003 R2 アレイタイプでは、修復ディスクを使用したシステム修復はで きません。添付のリカバリCD-ROMにて、リカバリしてください。詳細は、セットアップCD for Windows Storage Server 2003 R2 の「Windows Storage Server 2003 R2 導入・運用ガイド」の 「第11章 ご購入時の状態にする(リカバリ)」を参照してください。

システム修復の際に、ハードディスクユニットの増設やハード故障等の原因で RAID 構 成を再構築する場合は、MegaRAID SAS ユーザーズガイドの『2.3.1 ディスクアレイ構成の作成』 を確認の上、最初にシステムエリアとして 73.4GB ディスク 2 台を RAID1 として構築してくださ い。

※RAID を再構築した場合は、システム領域以外のデータも全て消えますので、必要なデータは、 再構築前のバックアップデータから復元する必要があります。十分に検討した上で実施してくだ さい。

3.33 『9.7 OS の再インストール』

添付のリカバリCD-ROMにて、リカバリしてください。詳細は、セットアップCD for Windows Storage Server 2003 R2 の「Windows Storage Server 2003 R2 導入・運用ガイド」の「第 11章 ご購入時 の状態にする(リカバリ)」を参照してください。

# <span id="page-12-0"></span>3.34 付録『A 本体仕様』

Windows Storage Server 2003 R2 アレイタイプの仕様は以下のようになります。

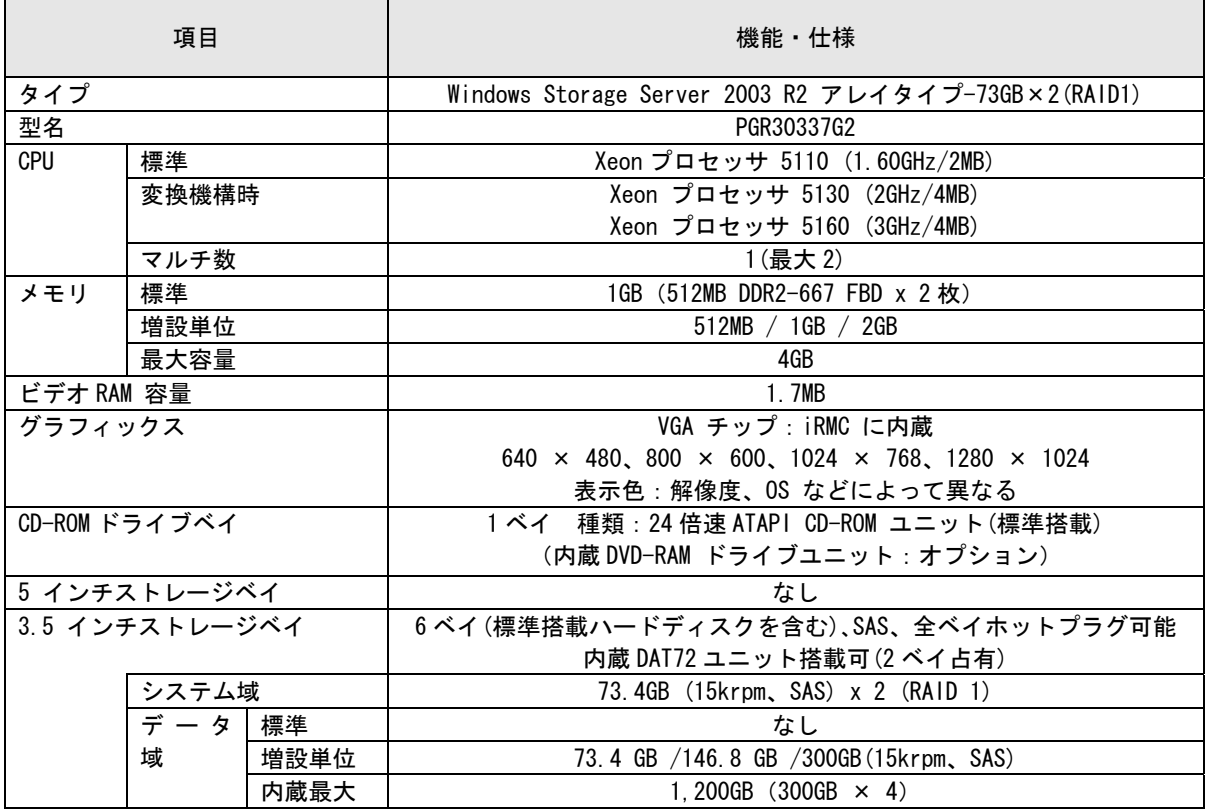

<span id="page-13-0"></span>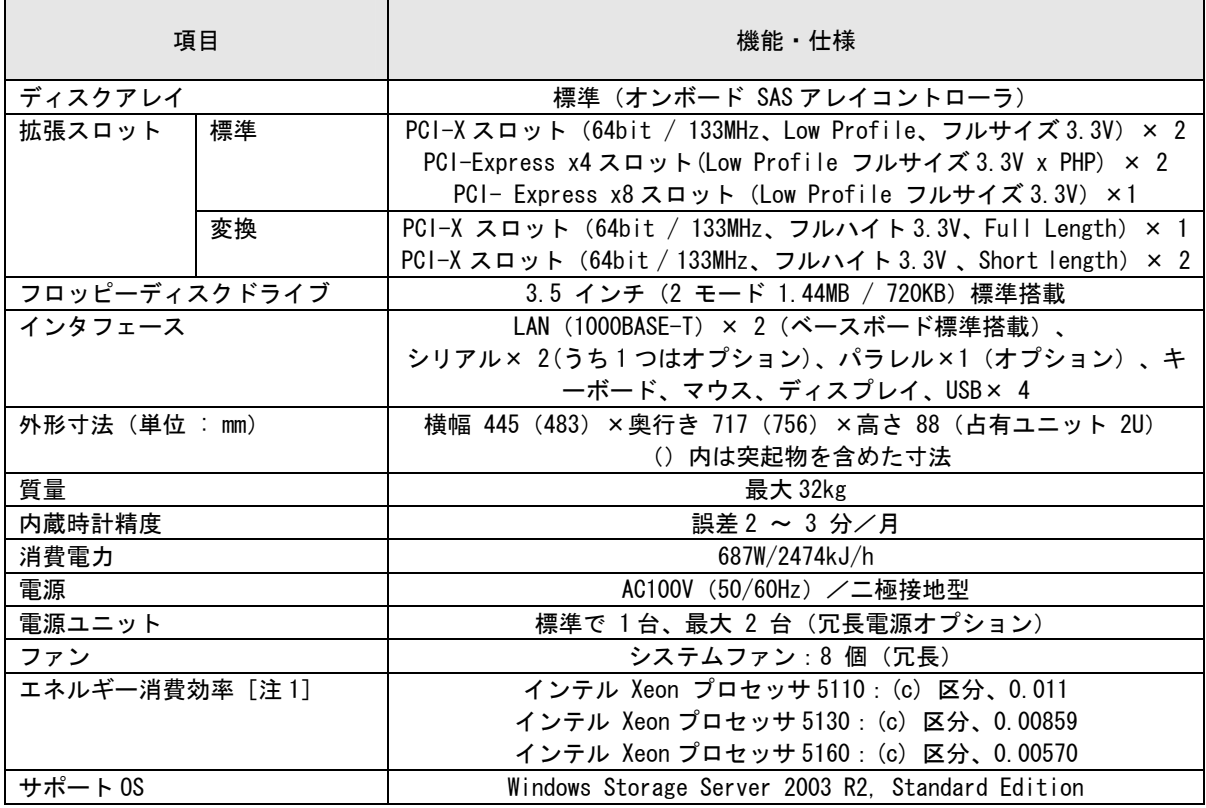

注 1: エネルギー消費効率とは、省エネ法で定める測定方法により、測定した消費電力を省エネ法 で定める複合理論性能で除したものです。

本サーバの仕様は、改善のため予告なしに変更することがあります。あらかじめご了承ください。

#### 3.35 付録『B.1 CPU の仕様』

Windows Storage Server 2003 R2 アレイタイプでは以下の CPU がサポートされます。

| 型名                 | PG-FG32R                           | PG-FG32S                      | PG-FG32T                      |
|--------------------|------------------------------------|-------------------------------|-------------------------------|
| 品名                 | Xeon プロセッサ<br>$5110(1.60$ GHz/4MB) | Xeon プロセッサ<br>5130 (2GHz/4MB) | Xeon プロセッサ<br>5160 (3GHz/4MB) |
| 動作クロック周波数          | 1. 6GHz                            | 2GHz                          | 3GHz                          |
| 内蔵 2 次キャッシュ<br>サイズ | 4MB                                | 4MB                           | 4MB                           |
| FSB                | 1066MHz                            | 1333MHz                       | 1333MHz                       |

表:CPU 仕様

#### <span id="page-14-0"></span>3.36 付録『B.2 メモリの仕様』

Windows Storage Server 2003 R2 アレイタイプでは以下のメモリがサポートされます。

表:メモリ仕様

| 型名     | PG-RM1CE                  | PG-RM2CF                | PG-RM4CF                |
|--------|---------------------------|-------------------------|-------------------------|
| 品名     | 拡張 RAM モジュール-1GB          | 拡張 RAM モジュール-2GB        | 拡張 RAM モジュール-4GB        |
| 構成品    | 512MB-DDR2 FBD $\times$ 2 | 1GB-DDR2 FBD $\times$ 2 | 2GB-DDR2 FBD $\times$ 2 |
| 容量     | 1GB                       | 2GB                     | 4GB                     |
| 動作クロック | 667MHz                    |                         |                         |
| 周波数    |                           |                         |                         |
| ピン数    | 240 ピン                    |                         |                         |

3.37 付録『B.3 内蔵ハードディスクユニットの仕様』

Windows Storage Server 2003 R2 アレイタイプでは以下の内蔵ハードディスクユニットが追加され ます。

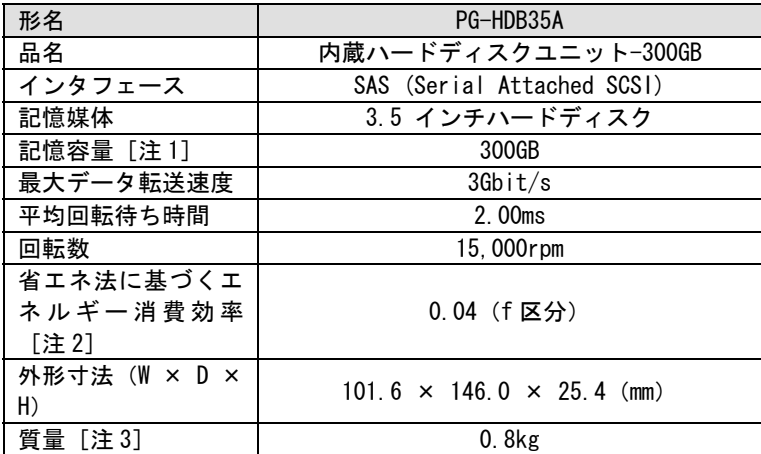

注 1: 記憶容量は、フォーマット時、1GB= 1000<sup>3</sup>byte 換算です。

注 2: 1GB あたりの消費電力です。

注 3: ホットプラグ用キャリアを含みません。

以上